## Mapping Preferences - Hub

Last Modified on 02/02/2024 9:53 am CST

This area at *Hub / Setup / Mapping Preferences* allows non-Mapping users to set preferences for options related to viewing maps outside of Mapping.

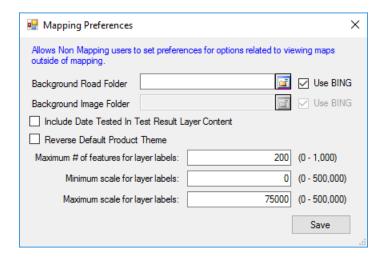

- Background Road Folder Use the Browse icon to choose which folder is the background road folder.
- Use Bing Select this to use BING maps for the background roads.
- Background Image Folder Use the Browse icon to choose the background image folder.
- **Use Bing** Select this to use BING maps for the background images. When selected, imagery is cached to the user's temp directory in an SSI\_BC folder instead of the Background Image Folder specified above.
- Include Date Tested in Test Result Layer Content When checked, the date tested is included in the test result layer.
- Reverse Default Product Theme When checked, the coloring theme of the product recs is switched.